# **ciur Documentation**

*Release 1.0.0*

**Andrei Danciuc**

July 09, 2017

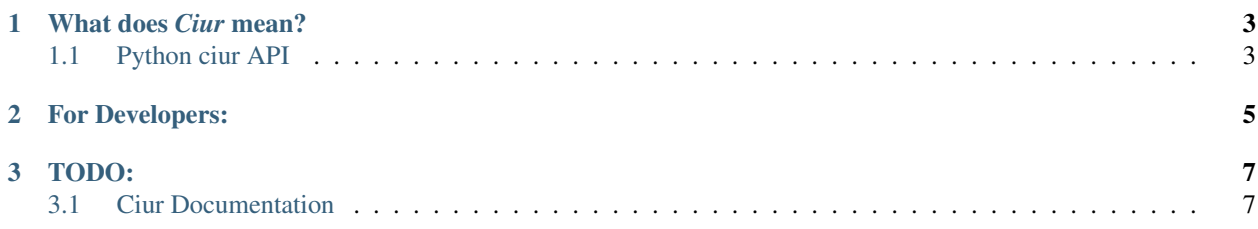

*Ciur is a scrapper layer in development*

*Ciur is a lib because it has less black magic than a framework*

It exports all scrapper related code into separate layer.

If you are annoyed by [Spaghetti code,](https://en.wikipedia.org/wiki/Spaghetti_code) sql inside php and inline css inside html THEN you also are annoyed by xpath/css code inside crawler.

Ciur gives the taste of [Lasagna code](http://c2.com/cgi/wiki?LasagnaCode) generally by enforcing encapsulation for scrapping layer.

It tries to not repeat the bad code.

## **What does** *Ciur* **mean?**

<span id="page-6-0"></span>Ciur is Romanian for [Sieve.](https://en.wikipedia.org/wiki/Sieve)

It fulfils the same purpose in the sense of being a "device for separating wanted elements from unwanted material".

# <span id="page-6-1"></span>**Python ciur API**

```
>>> import ciur
>>> from ciur.shortcuts import pretty_parse_from_resources
>>> with ciur.open_file("example.org.ciur", __file__) as f:
... print pretty_parse_from_resources(
... f,
... "http://example.org"
... )
{
    "root": {
        "name": "Example Domain",
        "paragraph": "This domain is established to be used for illustrative examples in documents.
     }
 }
```
Samples of usage:

- Say Hello World in ciur language with <http://www.example.org>
- Container Docker + lambda amazon + Ciur combination for cuir
- [Exchange money rates world wide parsers](https://bitbucket.org/ada/ciur.example.exchange) based on Ciur –> parsing world wide (40 sources, 4 country) currency exchange rates.
- <https://bitbucket.org/ada/ciur.example.social> –> parsing networking sites (such as Facebook, Linkedin, Xing ...) (not yet ready for open realease)

**CHAPTER 2**

**For Developers:**

<span id="page-8-0"></span>• Local Python Virtual environment for cuir

## **TODO:**

- <span id="page-10-0"></span>• TODO: <http://lybniz2.sourceforge.net/safeeval.html>
- demo on cloud9
- build documentation on readthedocs
- <http://lxml.de/lxmlhtml.html#parsing-html>

.cssselect(expr):

.base\_url:

# <span id="page-10-1"></span>**Ciur Documentation**

## **Install ciur**

Lets assume that we using virtual env (see [Python Virtual environment\)](https://bitbucket.org/ada/python-ciur/raw/python3.6-ciur/docs/python_virtual_environment.rst)

```
PIP=/opt/python-env/ciur_env/bin/pip
CIUR=/opt/python-env/ciur_env/bin/ciur
```
#### Install branch python3.6-ciur with pip

```
$ ${PIP} install "git+https://bitbucket.org/ada/python-ciur.git@python3.6-ciur#egg=ciur"
# or for contribution purposes
# ${PIP} install -e "/your/local/clone/of/ciur/branch"
...
Successfully installed cffi-1.4.2 ciur-0.1.2 cryptography-1.1.2
cssselect-0.9.1 enum34-1.1.2 html5lib-0.9999999 idna-2.0 ipaddress-1.0.16
lxml-3.5.0 ndg-httpsclient-0.4.0 pdfminer-20140328 pyOpenSSL-0.15.1
pyasn1-0.1.9 pycparser-2.14 pyparsing-2.0.7 python-dateutil-2.4.2
requests-2.9.1 six-1.10.0
...
```
Type *"Hello word"*

\${CIUR} --url "http://example.org" --rules="https://bitbucket.org/ada/python-ciur/raw/python3.6-ciur

Based on ciur rules:

```
$ curl "https://bitbucket.org/ada/python-ciur/raw/python3.6-ciur/docs/docker/example.org.ciur"
root `/html/body` +1
```

```
name `.//h1/text()` +1
paragraph `.//p/text()` +1
```
We are going to receive parsed data as json:

```
{
   "root": {
       "name": "Example Domain",
        "paragraph": "This domain is established to be used for illustrative
                      examples in documents. You may use this
                      domain in examples without prior coordination or
                      asking for permission."
   }
}
```
## **Python virtual environment**

We will use only python version 3.5

#### **Compile python it from source code**

In case you don not have it, follow bellow instructions to compile it from source code.

```
#!/bin/bash
# script: compile_python
PYTHON_VERSION=3.6.1
cd /opt
wget --version > /dev/null || apt-get install -y wget # install wget in case is not present
wget -c "https://www.python.org/ftp/python/${PYTHON_VERSION}/Python-${PYTHON_VERSION}.tar.xz"
xz --version || apt-get install -y xz-utils # install xz in case is not present
tar xf Python-${PYTHON_VERSION}.tar.xz
cd Python-${PYTHON_VERSION}/
gcc --version > /dev/null || apt-get install -y build-essential # install xz in case is not present
apt-get install -y libssl-dev # ssl is required by PIP module
./configure
make
./python --version # should show Python ${PYTHON_VERSION}
```
#### **Create python virtual environment**

#!/bin/bash sudo \${PYTHON\_INTERPRETER\_PATH}/python -m venv /opt/python3.6-ciur

Then use /opt/python3.6-ciur/bin/python as a default python interpreter in your IDE (f.e. PyCharm)

#### **Install requirements**

```
#!/bin/bash
# script: install_requirements
PYTHON_CIUR=/opt/python3.6-ciur/bin
${PYTHON_CIUR}/pip install --upgrade pip setuptools
apt-get install -y --force-yes $(curl "https://bitbucket.org/ada/python-ciur/raw/python3.6-ciur/requi
${PYTHON_CIUR}/pip install -r "https://bitbucket.org/ada/python-ciur/raw/python3.6-ciur/requirements-pip.txt"
```
## **Continuous Integration**

#### **travis-ci.com**

Unfortunately travis do not support bitbucket see <https://github.com/travis-ci/travis-ci/issues/667>

#### **magnum-ci.com**

#### **Dependencies installation:**

sudo apt-get -y update sudo apt-get install -y python-pip libxml2-dev libxslt1-dev python-dev cython zlib1g-dev sudo pip install –upgrade setuptools sudo pip install –upgrade pip sudo pip install -r requirements-pip-dev.txt

#### **Test suite commands:**

#### python setup.py test

If you can't find the information you're looking for, have a look at the index or try to find it using the search function:

- genindex
- search